## <span id="page-0-2"></span>导出单元格为图片

[1.描述](#page-0-0) • 2. 导出单元格为图片

<span id="page-0-0"></span>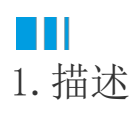

如果单元格类型插件需要导出到Excel,这个单元格类型需要实现IExportCellType接口。

<span id="page-0-1"></span>**TAN BER** 2.导出单元格为图片

下面的示例中,当导出页面到Excel时,导出单元格为图片。 查看完整代码请参见:[https://gitee.com/huozige-china/image-export。](https://gitee.com/huozige-china/image-export)

操作步骤

- 11 在.cs文件中,添加如下代码:

```
namespace MyImageCellType
    {
[Designer("MyImageCellType.MyImageCellTypeDesigner,MyImageCellType")]
        public class MyImageCellType : CellType
        {
            public ImageValue ImageInfo
\{ get; set;
 }
 }
        internal class MyImageCellTypeDesigner :
CellTypeDesigner<MyImageCellType>, IExportCellType
        {
            public bool ExportPicture => true;
           public ExportResultInfo ExportToExcel(ICellInfo targetCell,
IExportContext context)
\{ var result = new ExportResultInfo();
               if (this.CellType.ImageInfo != null)
{
                   var folderName =
context.DrawingHelper.ForguncyImageEditorFolderPath;
                   if (this.CellType.ImageInfo.BuiltIn)
\{ folderName =
context.DrawingHelper.ForguncyBuiltInImagesFolderPath;
 }
                   var imagePath =
context.ExportImageContext.GetServerPathFunc("~/" + folderName + "/" +
```

```
this.CellType.ImageInfo.Name);
                  var imageSource =
context.GetPictureByPicturePath(imagePath, context.PictureSize.Width,
context.PictureSize.Height);
                  result.ExportPicture = imageSource;
 }
              return result;
 }
           public override FrameworkElement GetDrawingControl(ICellInfo
cellInfo, IDrawingHelper drawingHelper)
\{Grid container = new Grid();
               if (this.CellType.ImageInfo != null)
\{ //uploaded image in ImageSelectorEditor
                  var imagePath =
Path.Combine(drawingHelper.ForguncyImageEditorFolderPath,
this.CellType.ImageInfo.Name);
                  if (this.CellType.ImageInfo.BuiltIn)
\{ //builtin image in ImageSelectorEditor
                      imagePath =
Path.Combine(drawingHelper.ForguncyBuiltInImagesFolderPath,
this.CellType.ImageInfo.Name);
 }
                 Image image = new Image();
                  try
\{ image.Source = new BitmapImage(new
Uri(imagePath, UriKind.RelativeOrAbsolute));
 }
                  catch (Exception)
\{ //svg
 }
                  image.Stretch =
System.Windows.Media.Stretch.Uniform;
                  image.VerticalAlignment = VerticalAlignment.Center;
                  image.HorizontalAlignment =
HorizontalAlignment.Center;
                  container.Children.Add(image);
 }
               return container;
```

```
 }
              }
          }
在开头定义MyImageCellType ,可使用图片的路径获取图片资源。还可以使用字节数组获取图片。
2
    在.js文件中,添加如下代码:
     var MyImageCellType = (function (_super) {
          __extends(MyImageCellType, _super);
          function MyImageCellType() {
              return _super !== null && _super.apply(this, arguments) || this;
          }
          MyImageCellType.prototype.createContent = function () {
             var self = this;
             var element = this. CellElement;
              var cellTypeMetaData = element.CellType;
             var container = \frac{\xi}{\xi}("<div id='" + this.ID + "'></div>");
              if (cellTypeMetaData.ImageInfo) {
                  var imageDiv = \frac{1}{2}("<div></div>");
                   if (cellTypeMetaData.ImageInfo.BuiltIn) {
                       var imagePath =
     Forguncy.Helper.SpecialPath.getBuiltInImageFolderPath() +
     cellTypeMetaData.ImageInfo.Name;
                   } else {
                       imagePath =
     Forguncy.Helper.SpecialPath.getImageEditorUploadImageFolderPath() +
     cellTypeMetaData.ImageInfo.Name;
      }
                   imageDiv.css("background-image", "url('" + imagePath +
     "')");
                   imageDiv.css("background-position", "center");
                   imageDiv.css("background-size", "contain");
                   imageDiv.css("background-repeat", "no-repeat");
                   imageDiv.css("width", "100%");
                   imageDiv.css("height", element.Height);
                  container.append(imageDiv);
               }
              return container;
          };
          MyImageCellType.prototype.getValueFromElement = function () {
              return null;
          };
          MyImageCellType.prototype.setValueToElement = function (element,
     value) {
```

```
 };
     MyImageCellType.prototype.disable = function () {
         _super.prototype.disable.call(this);
     };
     MyImageCellType.prototype.enable = function () {
        _super.prototype.enable.call(this);
     };
     return MyImageCellType;
}(Forguncy.CellTypeBase));
```

```
// Key format is "Namespace.ClassName, AssemblyName"
Forguncy.CellTypeHelper.registerCellType("MyImageCellType.MyImageCellTyp
e, MyImageCellType", MyImageCellType);
```
———— 结束 ————

重新构建工程并重启设计器,选择单元格并设置其单元格类型为"MyImageCellType"类型,分别选择内置图片和本地图片,运行页面如下所 示:

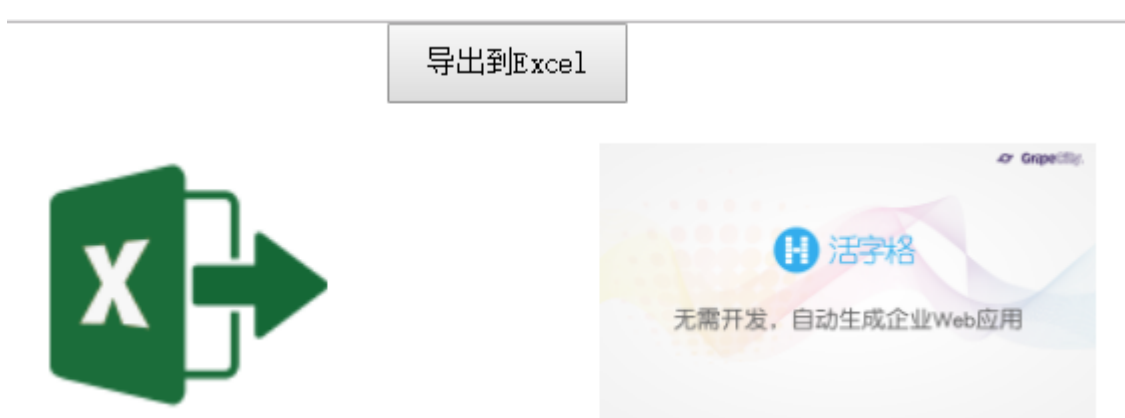

单击"导出Excel"后, 在Excel中打开, 如下图所示:

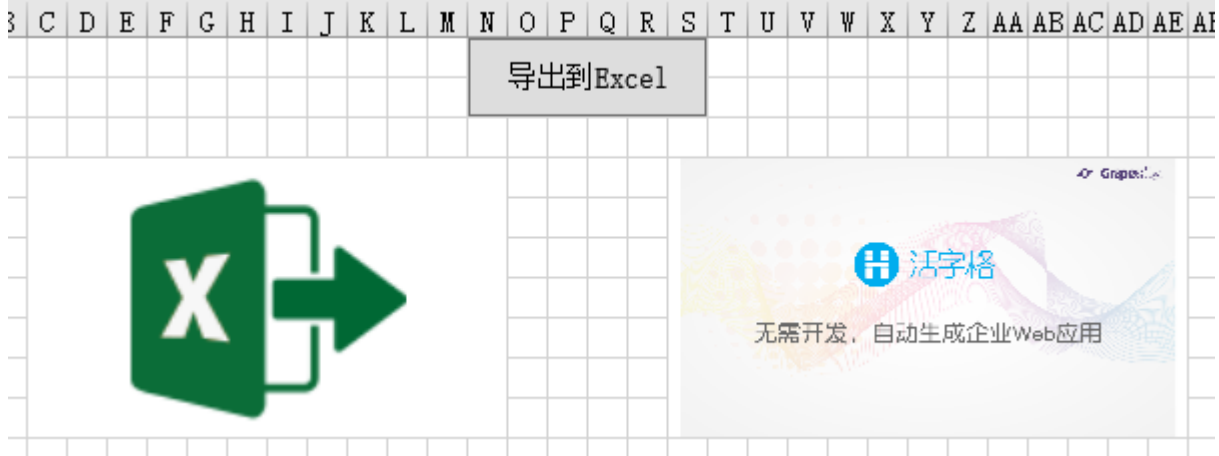

[回到顶部](#page-0-2)